## navify > Portal

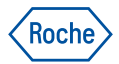

# Dokumentace dodávek

### **Stáhněte si dodací listy a faktury k objednávkám**

- Zobrazte si historii objednávek.
- Stáhněte si dodací listy i faktury (viditelnost faktur závisí na nastavení vašeho účtu).

V horní části máte možnost filtrovat objednávky podle období:

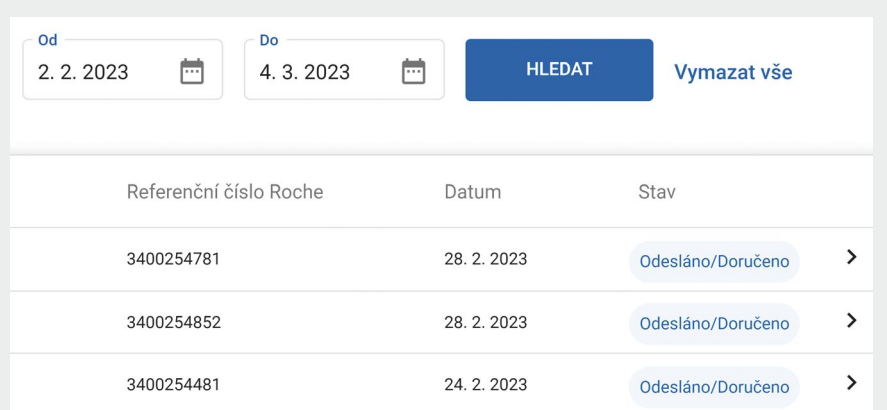

#### Poznámka:

Stav objednávky je pouze ilustrační - po odeslání objednávky již nedochází k aktualizaci jejího stavu, proto i zcela doručené objednávky mají stav "Odesláno/Doručeno".

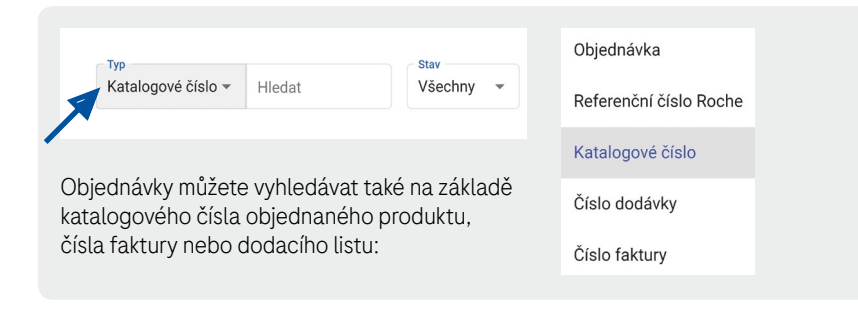

## navify > Portal

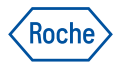

## Dokumentace dodávek

### **Pro stažení dokumentů k dodávce:**

1) klikněte na šipku vlevo na řádku vybrané objednávky,

2 poté klikněte na ikonku stahování.

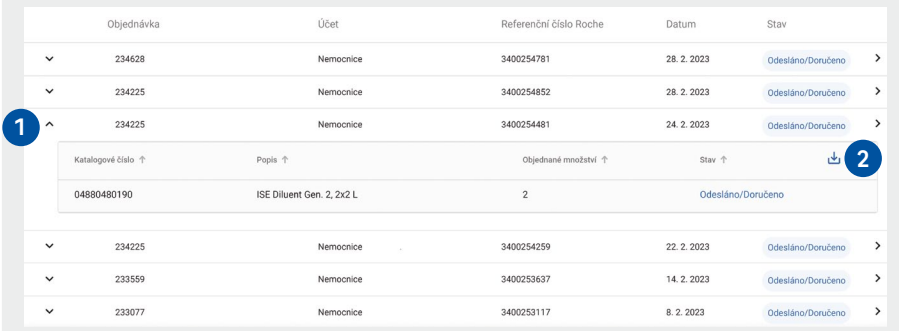

### **Vyberte si dokument, který chcete stáhnout:**

 Seznam produktů - seznam všech produktů z dané objednávky 1

- **Dodací list** 2
- 3 Invoice faktura

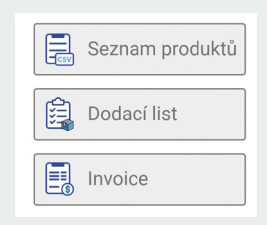

Najdete na **[navifyportal.roche.com](https://navifyportal.roche.com/)**